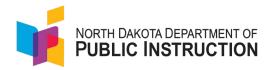

## **Accessing and Utilizing the ND Case Server**

The following are step-by-step instructions on accessing and using the ND Case Server.

1. Go to the North Dakota Content Standards page of the North Dakota Department of Public Instruction website. The link for the North Dakota CASE Server is found in the third paragraph of the text.

Learning Continuum

■ Safety & Health

School Calendars

+ Summer School

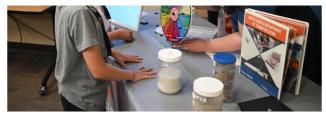

North Dakota Content Standards serve as a model to develop teaching and learning goals and expectations for what students should know and be able to do for each grade span. Each school district may set more rigorous standards; however, no district shall use any state content standards less rigorous than those set forth in the North Dakota Century Code 15.1-21.

Local school districts determine the curriculum (how standards are taught) they will adopt to meet the standards.

Please visit the North Dakota CASE Server to access a machine-readable version of the official North Dakota Content Standards North Dakota CASE Server. The CASE version of the standards can be uploaded to student information systems, curriculum mapping programs, and various other uses.

To access the priority standards and proficiency scales developed by the North Dakota Regional Education Association, please visit NDSBL.org at a

The North Dakota Department of Career and Technical Education (NDCTE) also has content standards to assist in preparing students for entry into industry sectors for post-secondary education. The NDCTE develops these standards to ensure each program area offers courses that allow students to acquire essential knowledge and skills.

2. The link will take you to the Competency Frameworks. Search for the entity you wish to access. (Content Standards are under North Dakota Department of Public Instruction. Priority Standards are under North Dakota Standards-Based Learning.)

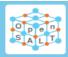

## Competency Frameworks

▶ m Bismarck State College

► m Lake Region State College

▶ m North Dakota CTE Frameworks

► m North Dakota CTE Standards

▶ 🟛 North Dakota Department of Public Instruction

▶ m North Dakota Standards-Based Learning

▶ m Palo Alto Networks Cybersecurity Academy

► m Test

► m UND

Location of Content Standards and Priority Standards

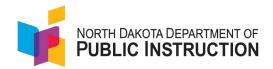

- 3. Click on the arrow to view the items listed for the entity.
  - North Dakota Department of Public Instruction

    2023 North Dakota English Language Arts Content Standards

    2023 North Dakota Mathematics Content Standards

    ND English Language Development Standards Framework

    North Dakota Computer Science and Cybersecurity Standards
- **4.** Click on the item to open the contents. The following screen will open for the selected item. If planning to **export** the standards, follow steps 5-9. If planning to view the standards, follow steps 10-11.

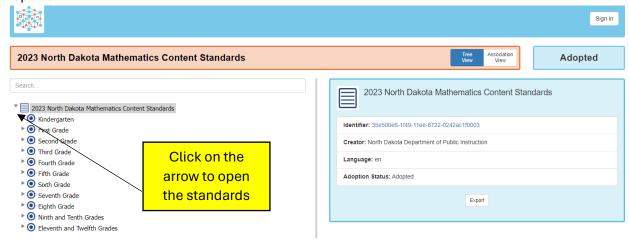

5. To export the standards for use, click on the export button.

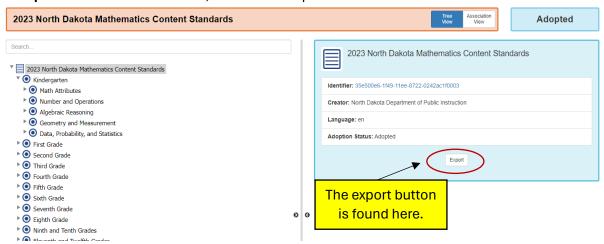

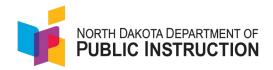

6. This will open a prompt to export as a JSON or spreadsheet file.

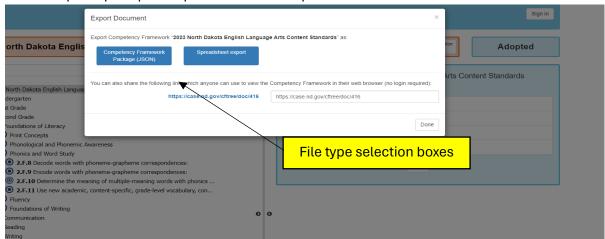

7. Click on the desired option. (The example is for the spreadsheet file.)

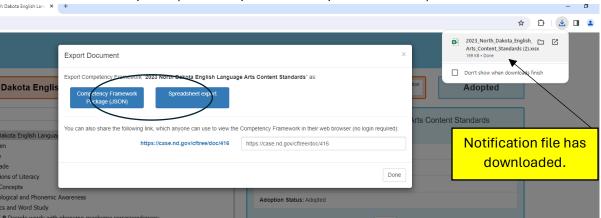

**8.** Open the spreadsheet with three tabs at the bottom. The standard items will be found in the middle tab titled "CF Item." The columns will need to be expanded to allow them to be viewed. Save the file in the desired format (xls., cvs.).

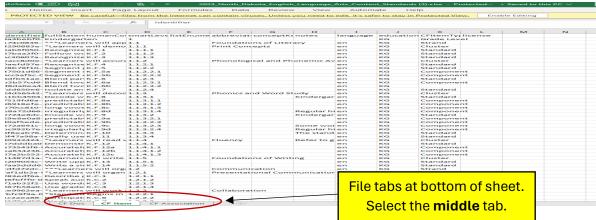

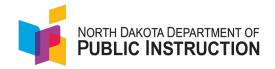

- 9. Column Contents:
  - a. Column B contains the full text of the standard or strand.
  - b. Column C contains the standard code.
  - c. Column J contains the grade level.
  - d. Column K identifies if the text is a strand (domain, category), cluster (sub-domain, sub-category), or standard.
- **10.** To view the standards, click on the desired standard. The standard will appear in the reading panel on the right side of the screen. The full text of the standard and any notes regarding the standard will appear in the top box.

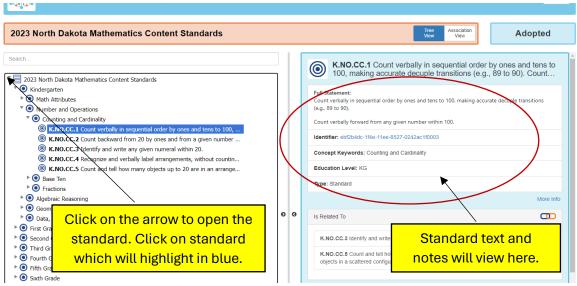

11. Below the standard associations, other standards will be shown.

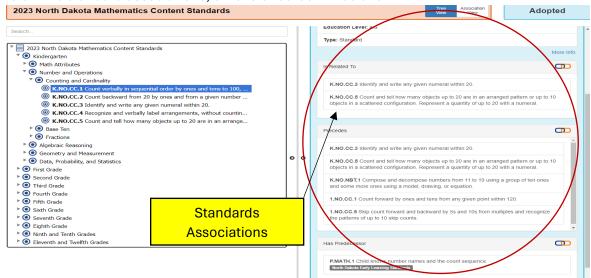

These associations show how this standard connects to other standards and documents for different disciplines.